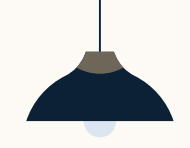

# Connect LinkedIn Recruiter & Jobs to JobDiva LinkedIn ATS Integrations

Discover a simplified, insights-driven workflow that helps you engage more qualified candidates faster.

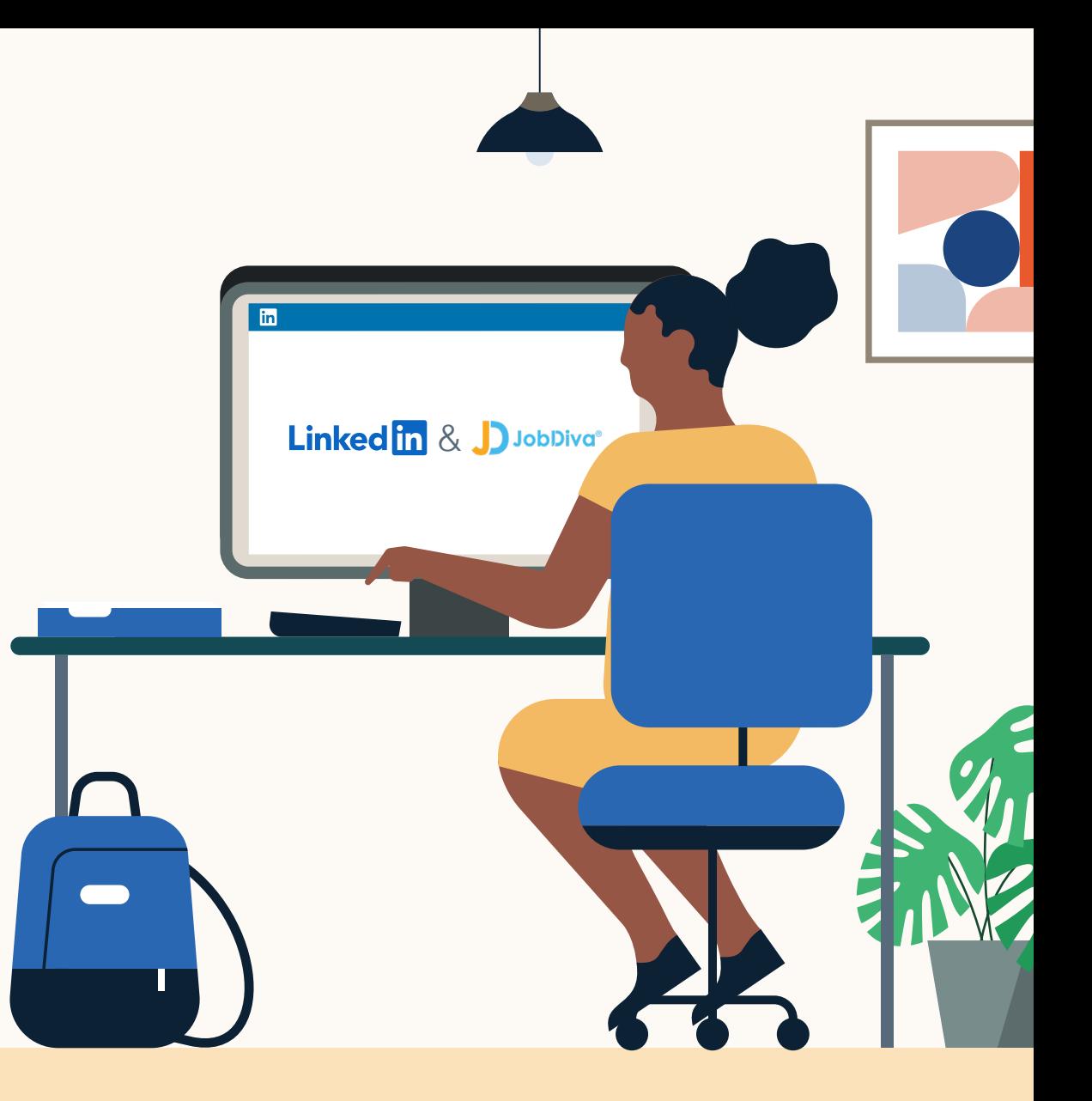

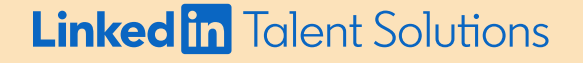

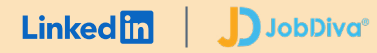

# Table of<br>Contents

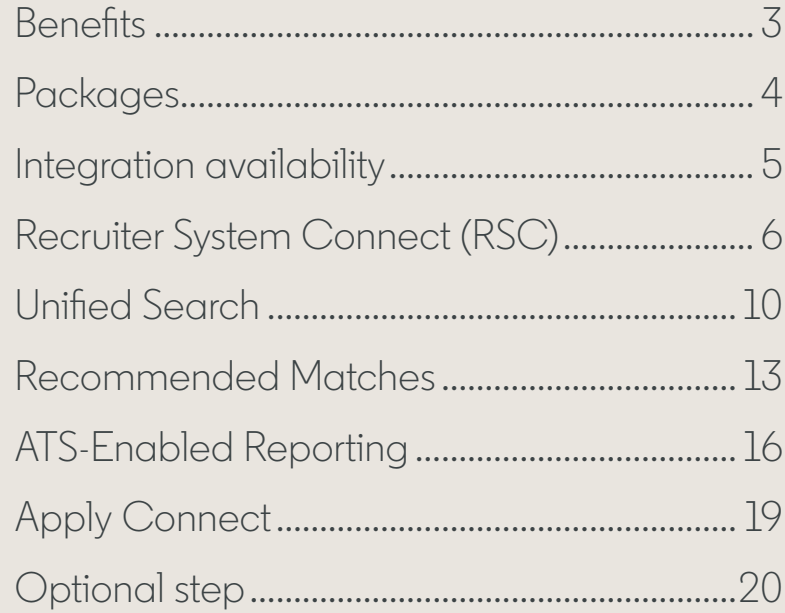

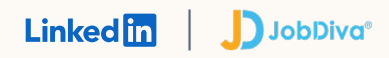

# Spend more time on people, not process.

Discover the one integration suite that can save your team time so you can focus on what matters most — hiring the right people.

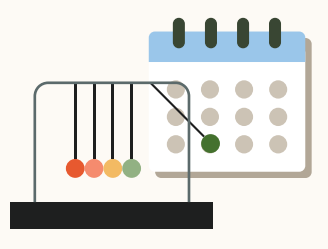

Quickly access all the information you need without switching between platforms.

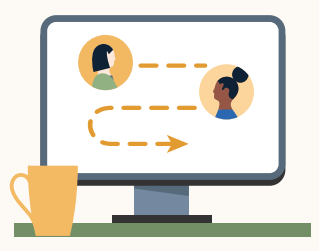

### Save time **Hire qualified candidates** Make informed decisions

Attract the most qualified candidates and move them through the hiring funnel faster.

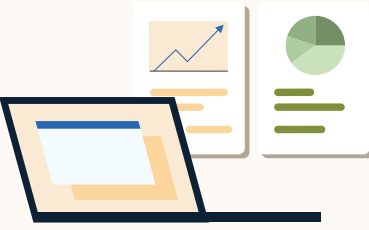

Strengthen your hiring strategy with relevant candidate insights and data-driven reports.

Pricing: LinkedIn ATS Integrations are provided by LinkedIn at no additional cost if you hold a full Recruiter seat. Some ATS providers may charge a fee for certain integrations.

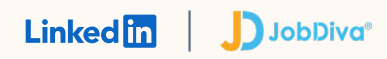

# Integrations for all of your hiring needs

LinkedIn ATS Integrations help you stay efficient at every stage of the hiring process.

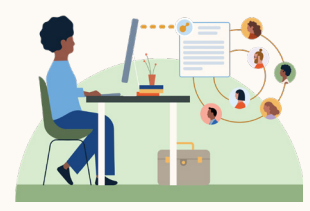

Work seamlessly across Recruiter and your ATS to find qualified candidates faster.

#### **Recruiter System Connect**

Connect your ATS to LinkedIn Recruiter to access information when and where you need it, without having to switch between platforms.

#### **Unified Search**

Search and message candidates across both your ATS and the LinkedIn network directly from your ATS.

#### **Recommended Matches**

Discover candidate recommendations based on job descriptions you post in your ATS.

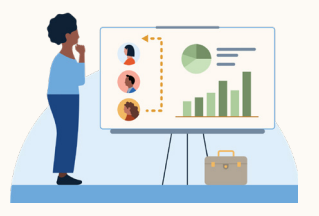

### Sourcing package **Reporting package Apply package** Apply package

Understand your sourcing and hiring activities across your entire funnel.

#### **ATS-Enabled Reporting**

Gain insight across your end-to-end hiring funnel to optimize where you spend your time and to understand the value of all your sources, including LinkedIn.

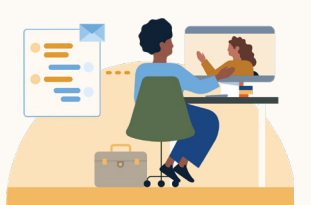

Streamline the job posting and application processes so you can focus on the most qualified candidates.

#### **Apply Connect**

Attract more applicants with a seamless candidate experience and real-time job postings, then use insights to evaluate applicants in your ATS.

#### **Apply with LinkedIn**

Let candidates apply to jobs on your career site using their LinkedIn profile information.

#### | **Linked** in **D**JobDiva®

Whatever stage your candidates are at, LinkedIn ATS Integrations can move them through the funnel faster with these packaged solutions.

### **Recruiter System Connect – [Get started](#page-5-0) ↓**

- $\bigvee$  Identify which candidates are already in your ATS when searching in Recruiter
- $\checkmark$  Filter LinkedIn searches by existing ATS candidates
- Access ATS candidate history and status on Recruiter profiles
- Export limited LinkedIn profiles to your ATS  $\checkmark$
- View real-time LinkedIn profile information for  $\checkmark$ candidates in your ATS
- Send messages and view LinkedIn Notes and InMail from within your ATS

### **Unified Search – [Get started](#page-9-0) ↓**

Search candidates across both your ATS and the LinkedIn network directly from your ATS

### **Recommended Matches – [Get started](#page-12-0) ↓**

Get LinkedIn candidate recommendations for  $\checkmark$ jobs in your ATS

### **Sourcing package Reporting package Apply package**

### **ATS-Enabled Reporting – [Get started](#page-15-0) ↓**

- $\vee$  Optimize your strategy with full-funnel activity insights from the Hiring Funnel Report
- $\sqrt{\phantom{a}}$  Evaluate different candidate sources with the Source Report
- Understand the impact of your LinkedIn activity with LinkedIn Touch Attribution
- $\bigvee$  Use industry benchmarks to compare against industry peers

### **Apply Connect –** *Coming soon!*

- X Post jobs from your ATS to LinkedIn in real time
- X Allow candidates to apply to jobs from any device without leaving LinkedIn
- Get applications from LinkedIn delivered directly to your ATS
- Incorporate screening questions from your ATS into your LinkedIn applications
- View real-time LinkedIn profiles and applicant insights in your ATS
- Receive LinkedIn skills data about applicants
- $\mathsf{\times}\;$  Send application status updates to candidates with automated notifications

### **Apply with LinkedIn –** *Coming soon!*

X Let candidates apply to jobs on your career site using their LinkedIn profile information

<span id="page-5-0"></span>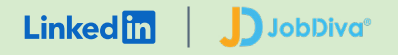

### **Sourcing package**

# Recruiter System Connect (RSC)

Connect your ATS with LinkedIn Recruiter to access candidate information, boost collaboration, and view more applicant data in both Recruiter and JobDiva without having to switch between platforms.

- Get the same candidate data in both Recruiter and JobDiva, saving you time and keeping you up to date wherever you're working
- View a candidate's LinkedIn profile with JobDiva and easily see which candidates are already in JobDiva from Recruiter
- See all Recruiter notes and InMail messages in JobDiva for a complete view of your candidate interactions
- Automatically create or update a profile within JobDiva when a candidate responds to an InMail message
- Activate RSC to pave a path for easier activation of other powerful LinkedIn ATS Integrations

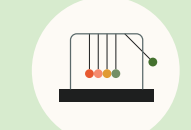

Save time now that you're connected

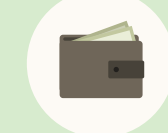

Connect at no additional cost

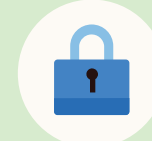

RSC is secure and GDPR compliant

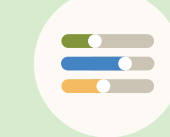

Easy setup for administrators

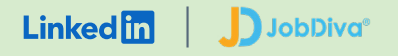

### Step 1 of 3 Set up Recruiter System Connect in JobDiva.

- a Visit **"Settings"** within JobDiva as a Super User, select **"My Team,"** and then select **"Profile."**
- b Click **"LinkedIn Integration Manager"** under the **"Features"** panel to open a new window where the integration can be managed.
- Authorize the integration under the **"Get Started"** menu by clicking **"Request Authorization Link."**
- The page will update, explaining that an email has been sent to the email account associated with your login.
- Click the link in the email to indicate that you authorize JobDiva to sync data between JobDiva and Recruiter.

#### LinkedIn ATS Integrations → Sourcing → **Recruiter System Connect**

### DJobDiva<sup>®</sup> LinkedIn Integration

#### Get Started Sync Dashboard

The LinkedIn Recruiter System Connect integration with JobDiva is a data-transparency enablement platform. LinkedIn Recruiter System Connect (RSC) gives applicant tracking systems such as JobDiva the ability to save time and streamline the recruiting workflow by integrating consistent, real-time data. Enhancing the recruiter's experience, the Recruiter System Connect integration allows JobDiva users to view upto-date Candidate Records and see more applicant data directly in LinkedIn Recruiter.

By enabling this integration, the client's organization agrees to synchronize data between JobDiva's framework and infrastructure and those of Linkedln. JobDiva will be transferring your data on your behalf to Linkedln Recruiter System Connect. The type of JobDiva data synchronized includes your Jobs, Submittals, Interviews, Hires, Notes, Applications and more.

Please click 'Request Authorization Link' below, and note that you'll be receiving an email to approve.

**Request Authorization Link** 

### JJJobDiva® LinkedIn Integration

#### Sync Dashboard **Get Started**

**c**

Please check your email for the JobDiva-LinkedIn RSC Integration Authorization. You will need to click on the link in the email to approve and authorize before proceeding.

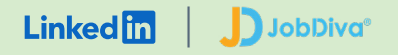

### Step 2 of 3 Set up Recruiter System Connect in JobDiva.

- a In JobDiva, select the **"ATS Settings"** icon.
- b Select your **"Profile."**
- Then, scroll down to find and select **"LinkedIn Integration Manager."**

### <sup>|</sup> <sup>|</sup> LinkedIn ATS Integrations → Sourcing → **Recruiter System Connect**

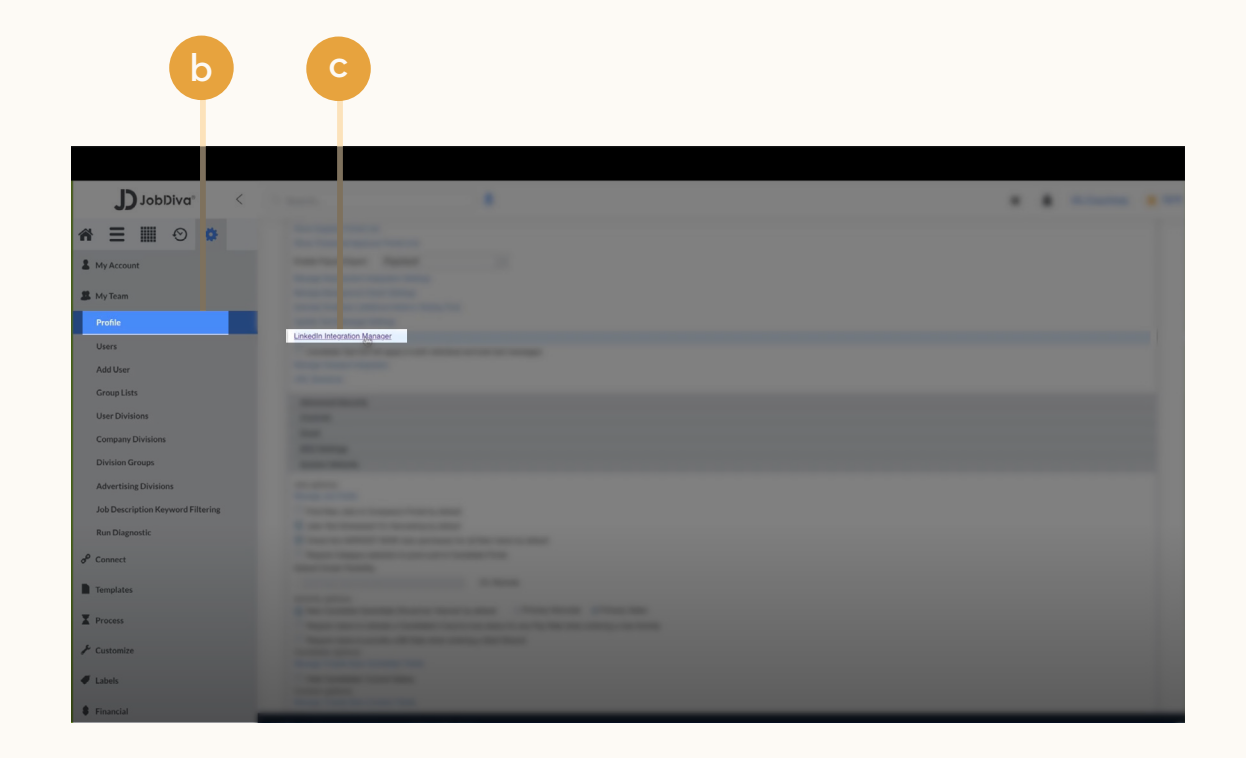

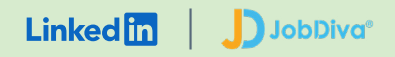

### Step 3 of 3 Set up Recruiter System Connect in JobDiva.\*

Admins can request to activate integrations all at once — across all packages — inside the onboarding widget.\*\*

**Please note**: Default access level is contract level for sourcing packages versus company level for reporting and applicant management packages.

- (Optional) Connection not moving fast enough? Nudge partners with a notification.
- Hit **"Save changes"** to confirm integration activation. Your integrations will be turned on at this point.

\*Check with your ATS to ensure all features are enabled for you.

\*\*If an integration package or feature is grayed out, it's either because your ATS is not offering it at this time or you don't have the permission to adjust this package. Check with your ATS to ensure all features are enabled for you or to request an integration.

### LinkedIn ATS Integrations → Sourcing → **Recruiter System Connect**

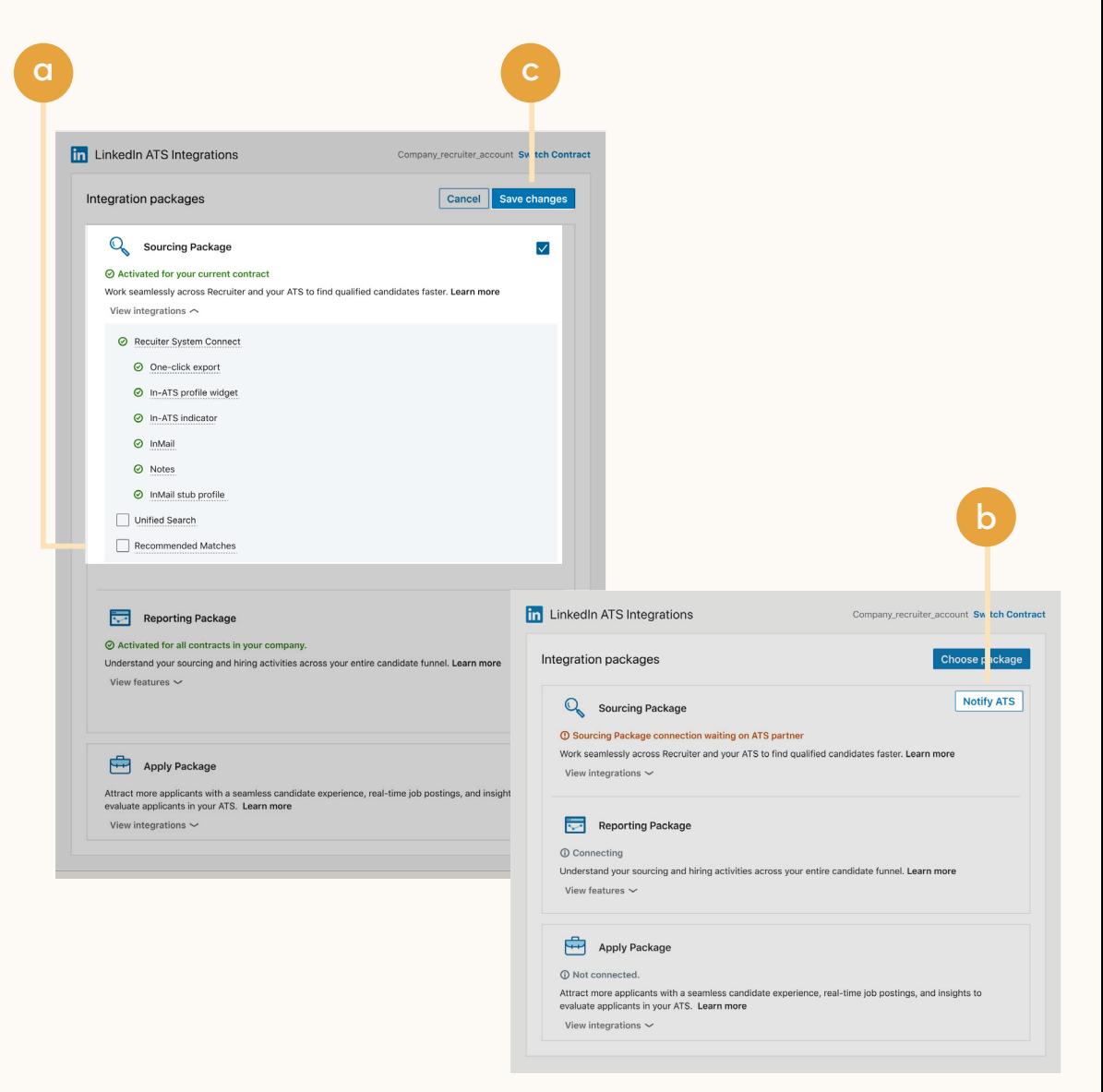

<span id="page-9-0"></span>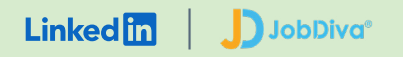

### **Sourcing package**

# Unified Search

Save time by searching and sourcing from JobDiva and LinkedIn simultaneously. Access JobDiva candidate records not found on LinkedIn and explore LinkedIn outside your ATS, covering all your bases. Save candidates to a job and send InMail messages without leaving JobDiva.

**Note:** You must activate [Recruiter System Connect \(RSC\)](#page-5-0) to integrate Unified Search.

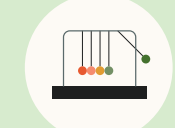

Save time with less searching

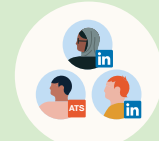

Find candidates across networks

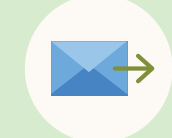

Engage directly from JobDiva

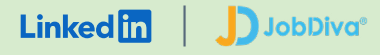

### Step 1 of 2 Set up Unified Search in JobDiva.

- a In JobDiva, select the **"ATS Settings"** icon.
- b Select your **"Profile."**
- c Then, scroll down to find and select **"LinkedIn Integration Manager."**

### LinkedIn ATS Integrations → Sourcing → **Unified Search**

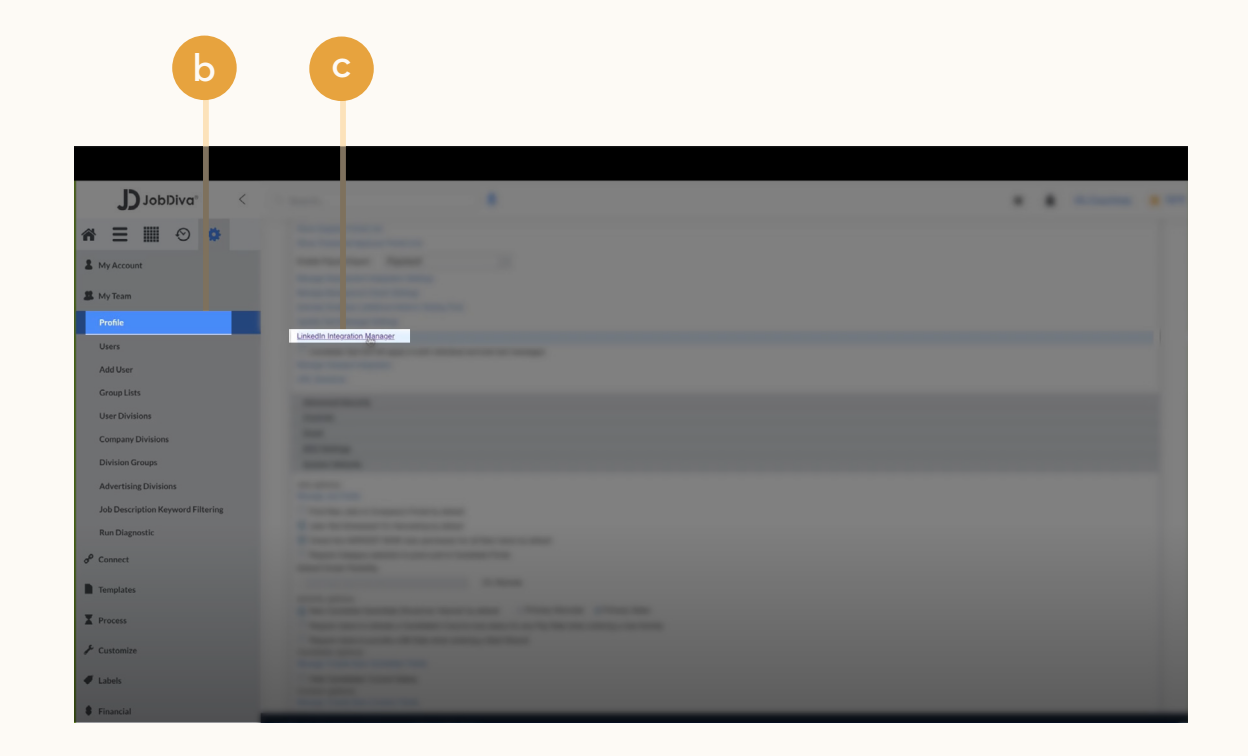

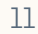

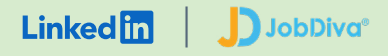

### Step 2 of 2 Set up Unified Search in JobDiva.

- a You'll see the onboarding widget. Then check the **"Unified Search"** to activate ATS Unified Search.
- b Hit **"Save changes"** to confirm integration activation. Your integration will be turned on at this point.

### LinkedIn ATS Integrations → Sourcing → **Unified Search**

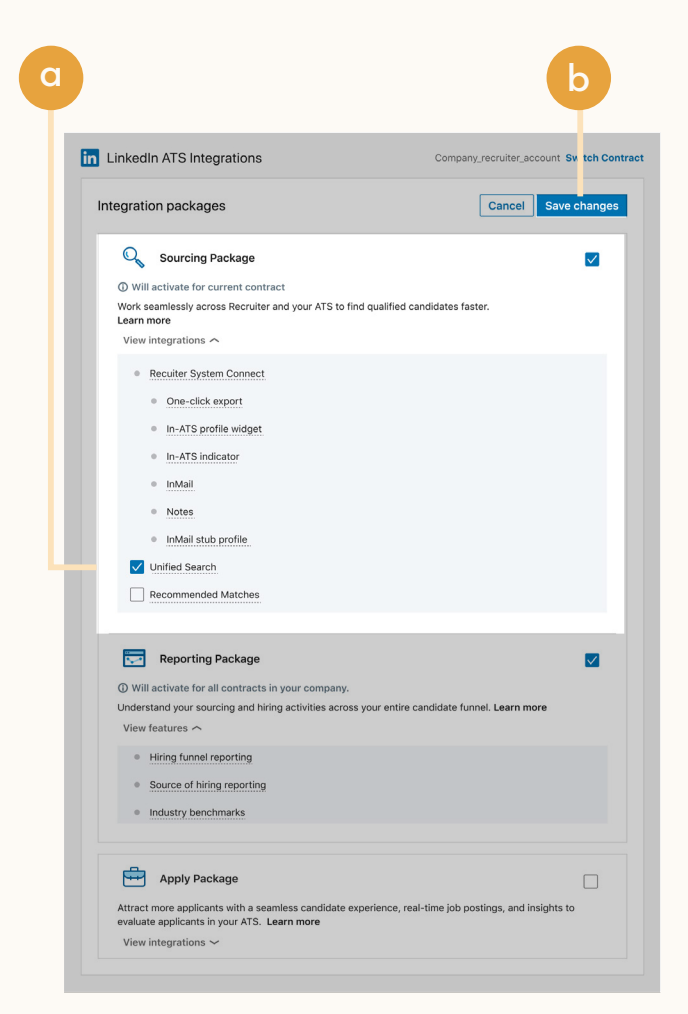

<span id="page-12-0"></span>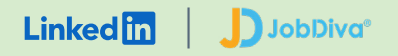

### **Sourcing package**

# Recommended **Matches**

Let LinkedIn do the work for you. Discover candidate recommendations based on job descriptions you post in your ATS. Save your favorite candidates, send them InMail messages, and easily archive candidates from your ATS. Matches continually improve with each use.

**Note:** You must activate [Recruiter System Connect \(RSC\)](#page-5-0) to integrate Recommended Matches.

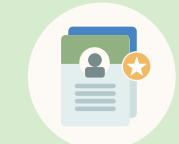

Get automatic recommendations

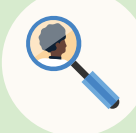

Discover qualified candidates faster

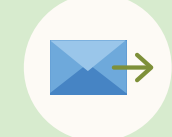

Engage directly from JobDiva

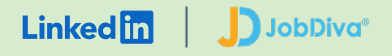

### Step 1 of 2 Set up Recommended Matches in JobDiva.

- a In JobDiva, select the **"ATS Settings"** icon.
- b Select your **"Profile."**
- Then, scroll down to find and select **"LinkedIn Integration Manager."**

### LinkedIn ATS Integrations → Sourcing → **Recommended Matches**

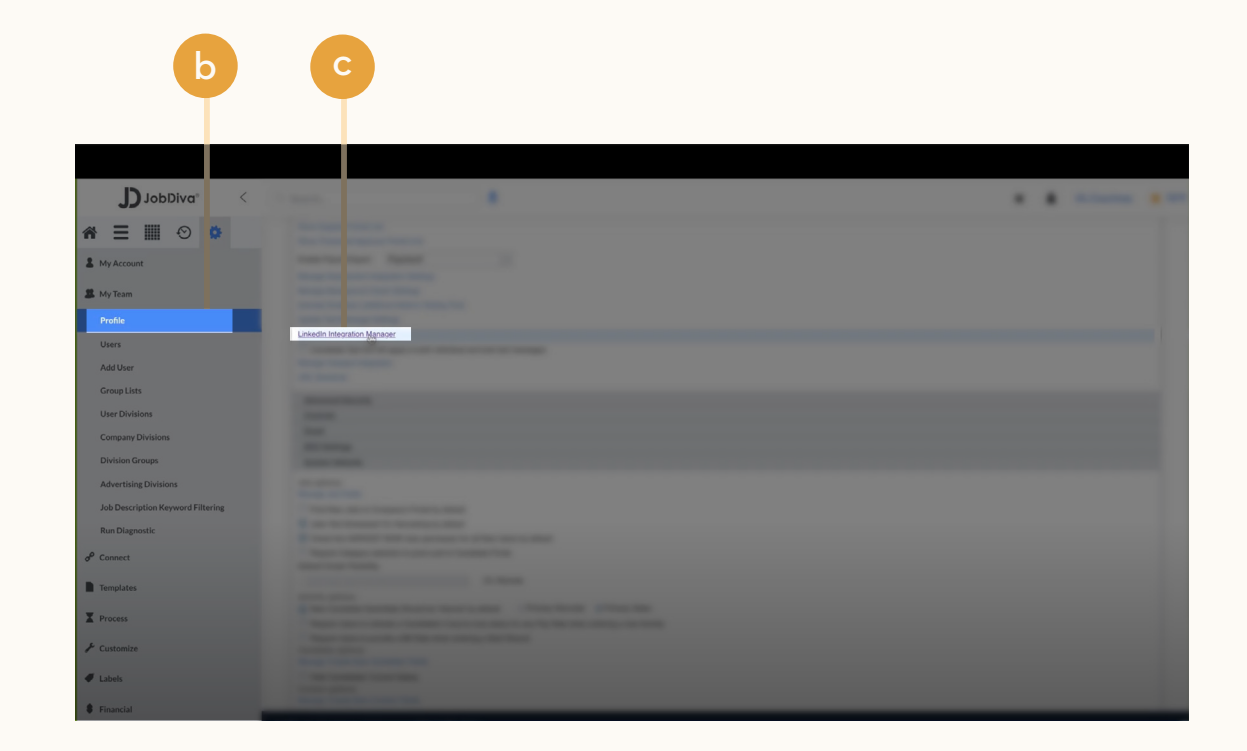

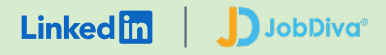

### Step 2 of 2 Set up Recommended Matches in JobDiva.

- You'll see the onboarding widget. Then check the **"Recommended Matches"** to activate ATS Recommended Matches.
- b Hit **"Save changes"** to confirm integration activation. Your integration will be turned on at this point.

### LinkedIn ATS Integrations → Sourcing → **Recommended Matches**

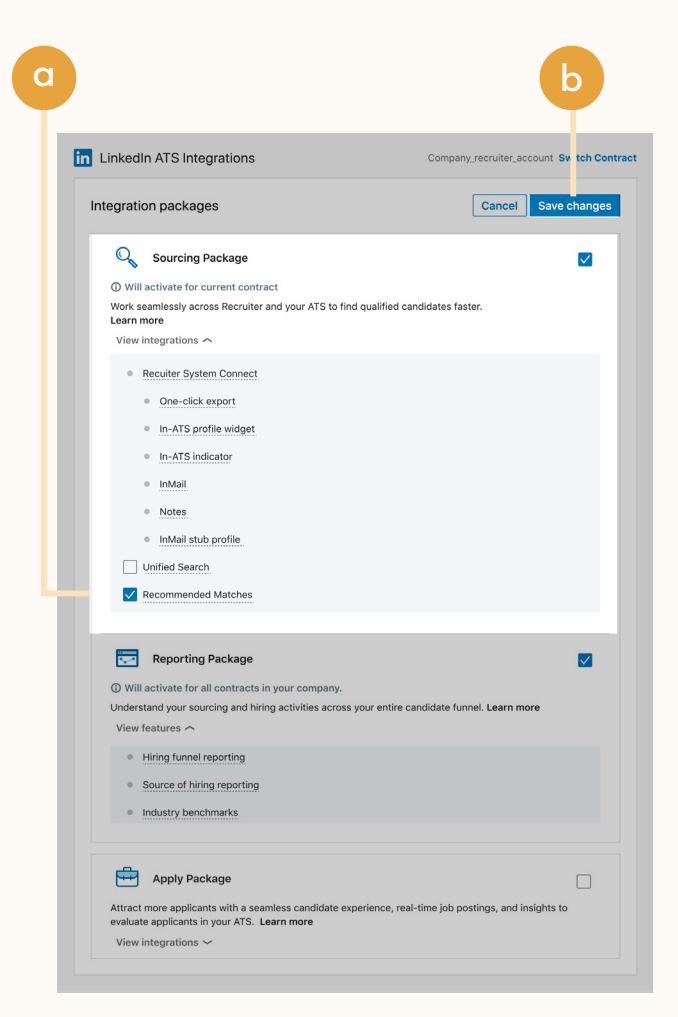

<span id="page-15-0"></span>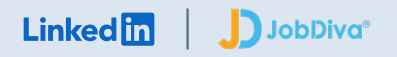

### **Reporting package**

# ATS-Enabled Reporting

Gain insight across your end-to-end hiring funnel to optimize where you spend your time and understand the value of all your sources, including LinkedIn. This integration is available for any customer who has activated RSC.

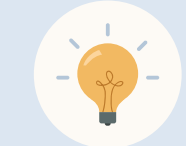

Gain more actionable insights

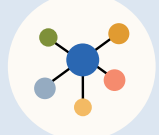

Discover valuable sources

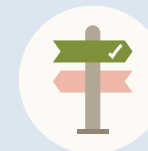

Make more informed decisions

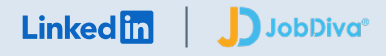

### Step 1 of 2 Set up ATS-Enabled Reporting in JobDiva.

- a Click **"Sign in"** to sign in to LinkedIn from JobDiva's LinkedIn Integration Manager.
- Once you are signed in, any LinkedIn contracts associated with those credentials will be shown. Click **"Continue"** next to the contract you wish to sync.

### LinkedIn ATS Integrations → Reporting → **ATS-Enabled Reporting**

圖

Select a Contract

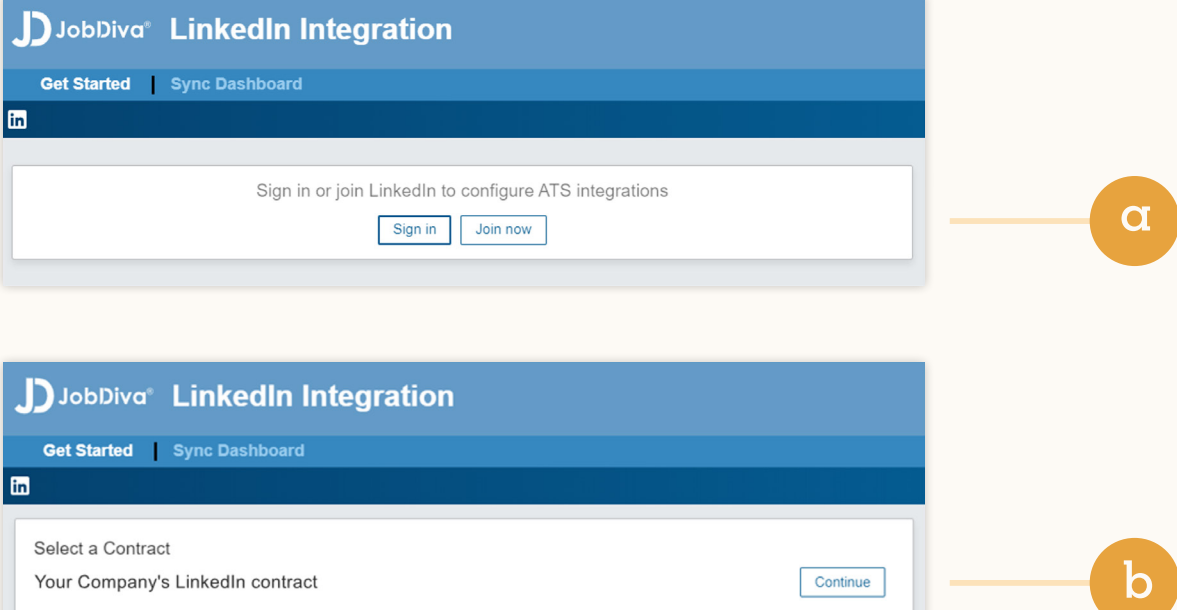

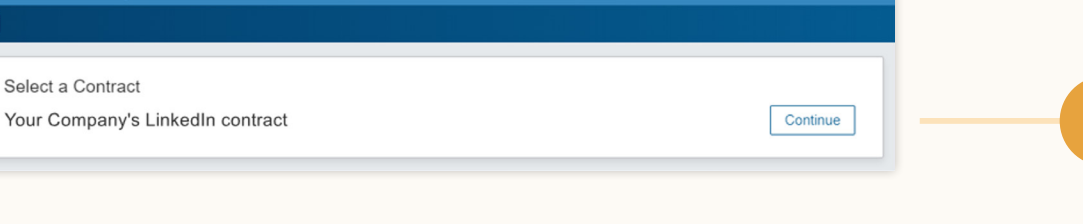

**b** 

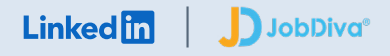

### Step 2 of 2 Set up ATS-Enabled Reporting in JobDiva.

- You'll see the Onboarding widget. Then check the **"Reporting Package"** to activate ATS-Enabled Reporting.
- b Hit **"Save changes"** to confirm integration activation. Your integration will be turned on at this point.

### LinkedIn ATS Integrations → Reporting → **ATS-Enabled Reporting**

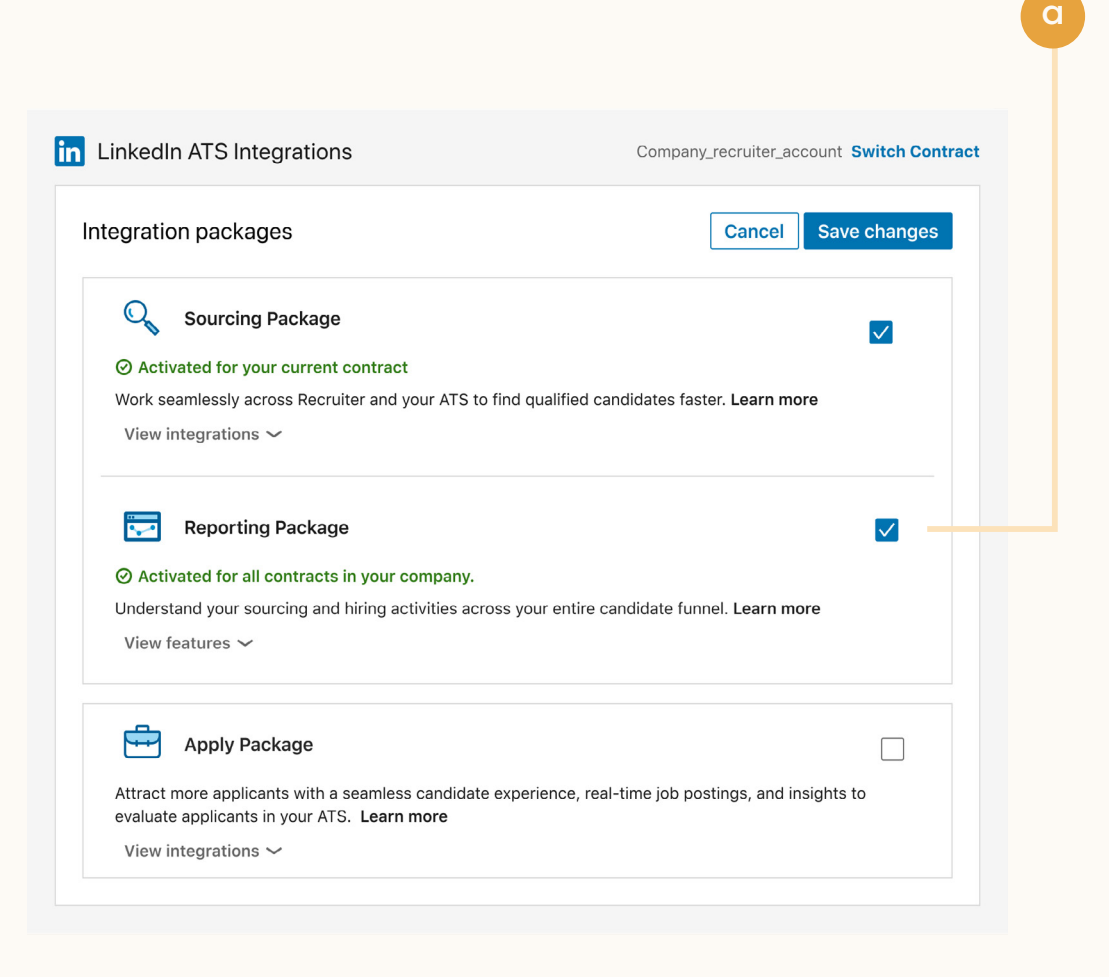

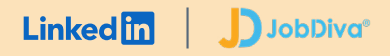

### **Apply package**

# Apply Connect

Optimize your candidate experience and encourage more job seekers to easily apply. Post your roles in real-time to LinkedIn from JobDiva and leverage dynamic LinkedIn profile and application data in JobDiva including relevant skills based on the job. Enable applicant notifications to send application status updates automatically to candidates across key stages in the application cycle.

### *Coming soon!*

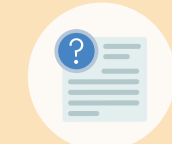

Get dynamic LinkedIn Profile information

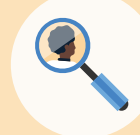

Find qualified applicants faster

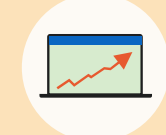

Reduce candidate drop-off

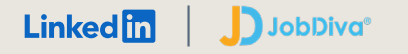

### **Optional step** Adjust your access settings in Recruiter.

- Open your LinkedIn Recruiter Admin account in a new tab.
- Scroll down to your JobDiva section.
- c Connect **"Contract Level Access," "Company Level Access,"** or both by clicking **"On"** for the desired access.
- Activate 1-click export to quickly transfer simple candidate information to your ATS.
- e Activate the InMail Stub Profile API to create or update profiles in your ATS when a candidate consents to share their contact information with your company via InMail.

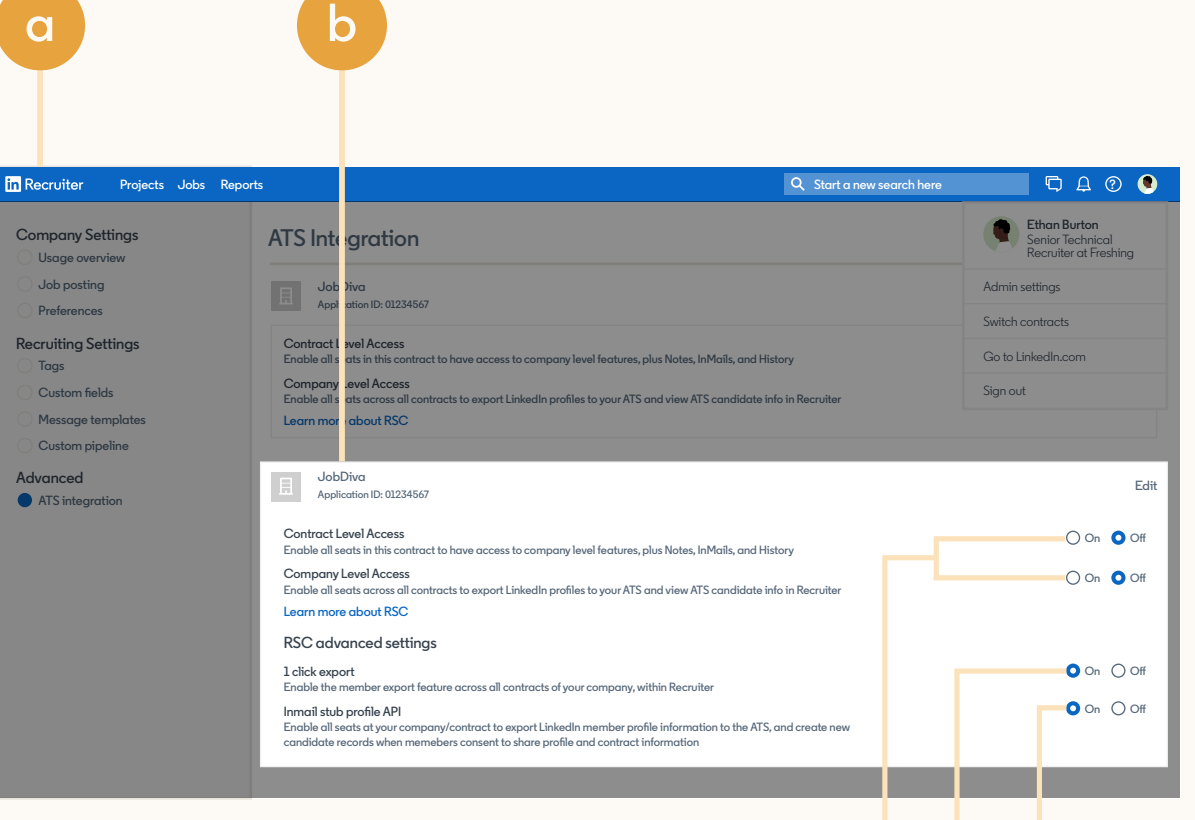

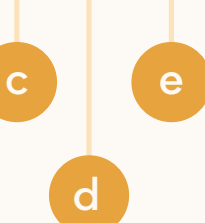

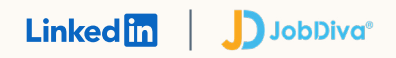

# Additional resources

Get help setting up and using LinkedIn ATS Integrations at your organization.

### Email support

Email us at [LTSATSIntegrations@LinkedIn.com](mailto:LTSATSIntegrations%40LinkedIn.com?subject=) for general support and answers.

### Request an integration

Want an integration that isn't available yet? Reach out to a ClearCompany rep or complete the [form](https://business.linkedin.com/talent-solutions/linkedin-ats-integrations/request-integration).

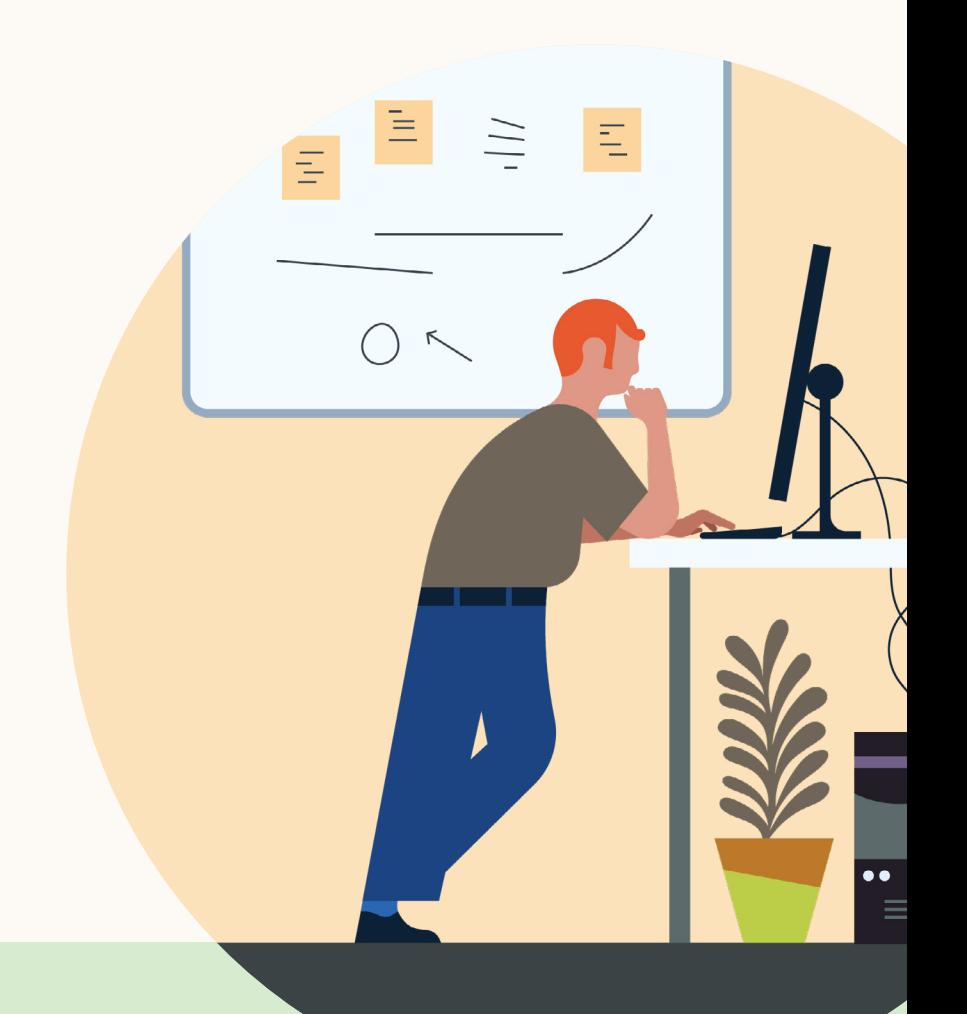

**Products and insights** [talent.linkedin.com](http://talent.linkedin.com)

**Connect with us** [linkedin.com](http://linkedin.com)

**Get started** j[obdiva.com](http://jobdiva.com)

**Learn more** [help.linkedin.com](https://www.linkedin.com/help/recruiter/answer/a496957?trk=hc-articlePage-sidebar) [jobdiva.com](http://jobdiva.com)